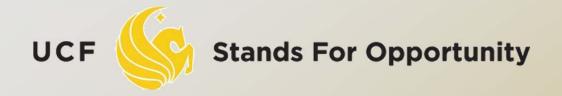

CDA6530: Performance Models of Computers and Networks

# Chapter 4: Using Matlab for Performance Analysis and Simulation

# **Objective**

- Learn a useful tool for mathematical analysis and simulation
  - Interpreted language, easy to learn
- Use it to facilitate our simulation projects
- A good tool to plot simulation/experiment results figures for academic papers
  - More powerful than excel
  - Could directly create .eps for Latex

## Introduction

- MatLab : Matrix Laboratory
- Numerical Computations with matrices
  - Every number can be represented as matrix
- Why Matlab?
  - User Friendly (GUI)
  - Easy to work with
  - Powerful tools for complex mathematics
- Matlab has extensive demo and tutorials to learn by yourself
  - Use help command

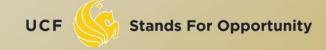

### Matrices in Matlab

#### To enter a matrix

```
2 5 3
>> A = [2 5 3; 6 4 1]
>> B = [1:1.5:6; 2 3 4 5]
>>  for i=1:4
     for j=1:3
           C(i,j)=i*j;
      end
   end
>> D =[]; D=[D;5]; D=[D;6;7]
>> E = zeros(4, 5)
```

## Basic Mathematical Operations

#### Remember that every variable can be a matrix!

#### **Addition:**

>> C = A + B

#### **Subtraction:**

>> D = A - B

#### **Multiplication:**

>> E = A \* B (Matrix multiplication)

>> E = A .\* B (Element wise multiplication, A and B same size)

#### **Division:**

Left Division and Right Division

>> F = A . / B (Element wise division)

>> F = A / B = A\*inv(B) (A \* inverse of B)

>> F = A . \ B (Element wise division)

 $>> F = A \setminus B = inv(A)*B$  (inverse of A \* B)

## Generating basic matrices

#### **Matrix with ZEROS:**

>> A = zeros(m, n)

#### **Matrix with ONES:**

>> B = ones(m, n)

#### **IDENTITY Matrix:**

>> I = eye(m, n)

m → Rowsn → Columnszeros, ones, eye → Matlab functions

## Obtain Information

- Size(A): return [m n]
- Length(A): length of a vector
  - Length(A) = max(size(A))
- $\Box$  B = A(2:4,3:5)
  - B is the subset of A from row 2 to row 4,
     column 3 to column 5
- □ A(:, 2)=[]
  - Delete second column

## **Basic Matrix Functions**

- Inv(A): inverse of A
- Rank(A): rank of matrix A
- A': transpose of A
- Det(A): determinant
- V= eig(A): eigenvalue vector of A
  - [V,D] = eig(A) produces matrices of eigenvalues (D)
     and eigenvectors (V) of matrix A, so that A\*V = V\*D

## Random Number Generators

- Rand(m,n): matrix with each entry ~ U(0,1)
  - You can use this for the programming project 1
- Randn(m,n): standard normal distribution
  - You cannot use this in programming project 1
  - You must use the polar method I introduced!

# Basic 2-D Figure Plot

- Plot(X, Y):
  Plots vector Y versus vector X
  Hold: next plot action on the same figure
  Title('title text here')
  Xlabel('...'), ylabel('...')
  Axis([XMIN XMAX YMIN YMAX])
  Legend('...')
  Grid
- Example demo

# Elementary Math Function

```
    Abs(), sign()
    Sign(A) = A./abs(A)
    Sin(), cos(), asin(), acos()
    Exp(), log(), log10()
    Ceil(), floor()
    Sqrt()
    Real(), imag()
```

# Elementary Math Function

## Vector operation:

- Max(), min(): max/min element of a vector
- Mean(), median()
- Std(), var(): standard deviation and variance
- Sum(), prod(): sum/product of elements
- Sort(): sort in ascending order

# Save/Load Data

- Save fname
  - Save all workspace data into fname.mat
  - Save fname x y z
  - Save(fname): when fname is a variable
- Load fname
  - Load fname x y
- No error in data
- You can run simulation intermittently
  - Save/load data between runs

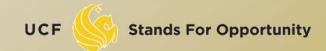

# Input/Output for Text Files

- Input data file for further analysis in Matlab
  - Run simulation using C
    - matlab is slow in doing many loops
  - Use Matlab for post-data processing
    - Matrix calculation, utilize Matlab math functions
  - Simply use Matlab for figure ploting
    - Excel has constraint on data vector length (<300?)</li>
- Functions:
  - [A,B...] = Textread(fname, format)
    - Read formated data
  - Use fprintf(), fscanf() similar to C
    - Note that variables here can be vectors/matrices

# Advanced Graph

- Subplot(m, n, p)
  - breaks the Figure window into an m-by-n matrix of small axes, selects the p-th axes for the current plot, and returns the axis handle.
- Semilogx(), semilogy(), loglog()

# 3-D plot

- $\Box x=[0:10]; y=[0:10]; z=x'*y;$
- mesh(x,y,z); figure; surf(x,y,z);

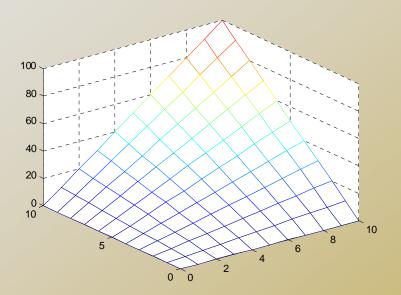

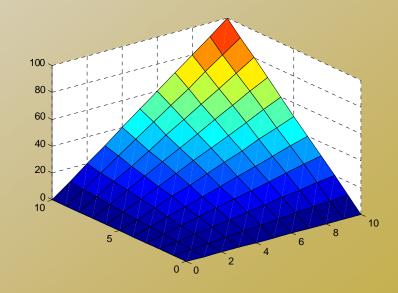

## M-file

## Script or function

- Scripts are m-files containing MATLAB statements
- Functions are like any other m-file, but they accept arguments
- It is always recommended to name function file the same as the function name

```
function A = changeSign(B)
% change sign for each element
[m,n] = size(B); A = zeros(m,n);
for i=1:m
    for j=1:n
        A(i,j)= -B(i,j);
    end
end
return
```

# Online Tutorials

- Matlab itself contains many tutorials
- Other online tutorials:
  - http://www.math.siu.edu/matlab/tutorials.html
  - http://www.cs.cmu.edu/~ggordon/780/lecture
     s/matlab tutorial.pdf
  - Google search "matlab tutorial ppt" to find a lot more

# Example on Using Matlab for Markov Chain Steady State Calculation

Discrete-time Markov Chain transition

matrix:

$$\underline{\underline{P}} = \begin{bmatrix} 0.512 & 0.384 & 0.008 & 0.096 \\ 0.32 & 0.48 & 0.02 & 0.18 \\ 0 & 0 & 0.5 & 0.5 \\ 0 & 0.4 & 0.1 & 0.5 \end{bmatrix}$$

- $\pi P = \pi, \pi [1 \ 1 \ 1 \dots 1]^T = 1$ 
  - $\pi$  (P I) = 0, But we cannot use it directly
  - □ Replace first column in (P-I) with  $[1 \ 1..1]^T$  to be A, then we can solve the linear equation set by  $\pi = [1 \ 0 \ 0 \ ... \ 0] \ A^{-1}$
- Another way: P\*P\*P\*P.....

# **Tutorial on Matlab Simulink**

- Graphical programming language
  - Drag and draw line to program
  - Configure each object for parameters
- Powerful modeling tool
  - Differential Equations
  - Physiological systems
  - Control systems
  - Transfer functions
- M-file can call a simulink model
  - "sim fname"
  - Use current workspace variables
- Simulation results can be saved to workspace variables
  - Thus can be process after simulink

# Example: Internet Worm Propagation

$$\frac{dI(t)}{dt} = \frac{\eta}{\Omega}I(t) \cdot [N - I(t)]$$

- N: vulnerable population
- $\neg$   $\eta$ : worm host average scan rate
- $\square$   $\Omega$ : scanning IP space size

# Example 2: RC Circuit

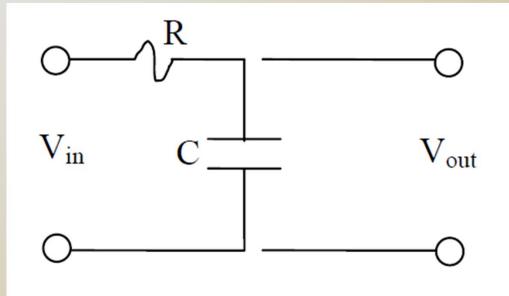

Fig. 1. The RC Circuit.

$$\dot{\mathbf{x}} = \frac{1}{RC} [\mathbf{f}(\mathbf{t}) - \mathbf{x}]$$

#### Transfer function:

$$X(s) = \frac{F(s)}{1 + RC \cdot s}$$